## Unos novog načina plaćanja

Zadnje ažurirano16/08/2023 12:40 pm CEST

U programu su već uneseni načini plaćanja koje uređuju administratori sustava, no korisnik ima mogućnost ručnog unosa novog načina plaćanja.

Uputa se odnosi na ručni unos načina plaćanja na **izlaznim računima**.

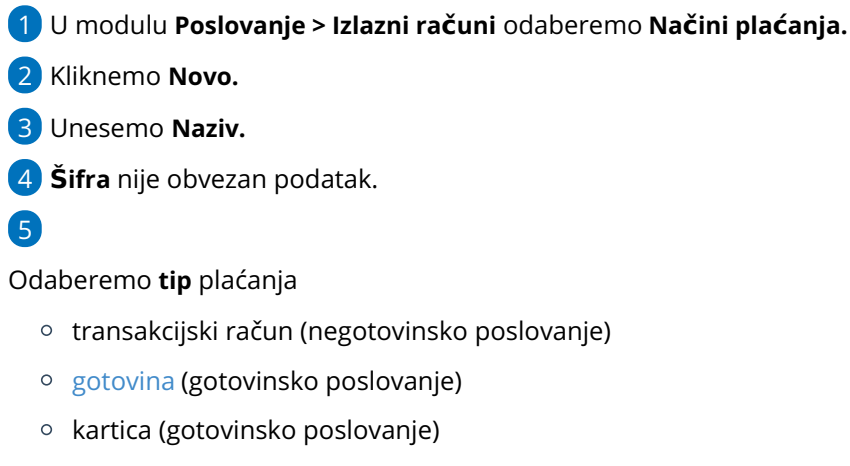

- o ostalo (gotovinsko poslovanje)
- [gotovina](http://help.minimax.hr/help/izlazni-racun-povezivanje-s-blagajnom) preko blagajne (gotovinsko i negotovinsko poslovanje).

## 6

U polju **Preknjižavanje potraživanja** uključena kvačica omogućuje da odaberemo drugi konto ili stranku od one koju sistemski predlaže odabrani način plaćanja.

- u polju **Konto preknjižavanja**, ako odaberemo drugi konto, program će knjižiti na konto koji smo tu odredili.
- u polju **Stranka preknjižavanja**, ako odaberemo drugu stranku (npr. za booking), program će terećenje knjižiti na stranku koju smo tu odredili.

7 **Upotreba**: uključena kvačica omogućava odabira načina plaćanja na padajućim izbornicima.

8 **Predlaže se**: ako je uključena kvačica, program saostalno predlaže taj način plaćanja kod unosa računa.

9 Unos spremimo klikom na **Spremi.**

10 Pogrešno unesen način plaćanja brišemo klikom na **Briši.**

## Načini plaćanja za izlazne račune

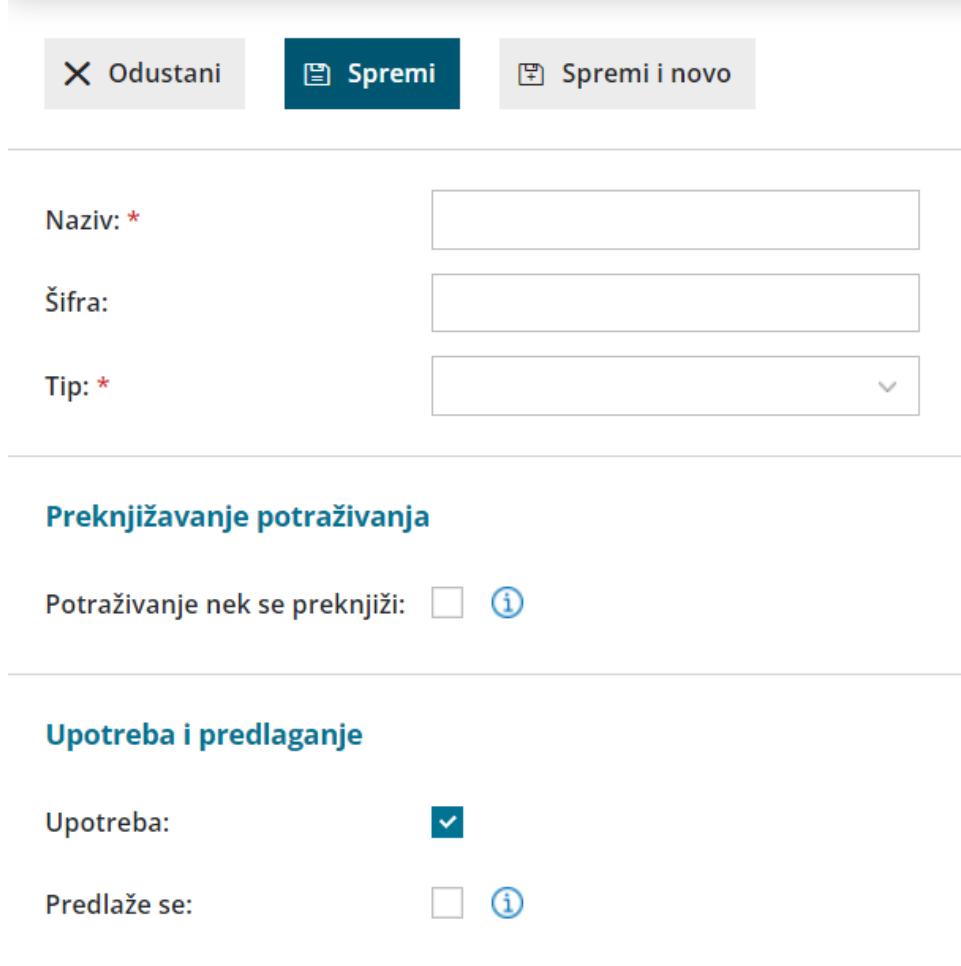

Više o izboru načina plaćanja na izlaznom računu pogledajte [OVDJE](http://help.minimax.hr/help/unos-izlaznog-racuna).